# **Conversion Tracking Implementierung**

Eine Anleitung für Shopbetreiber

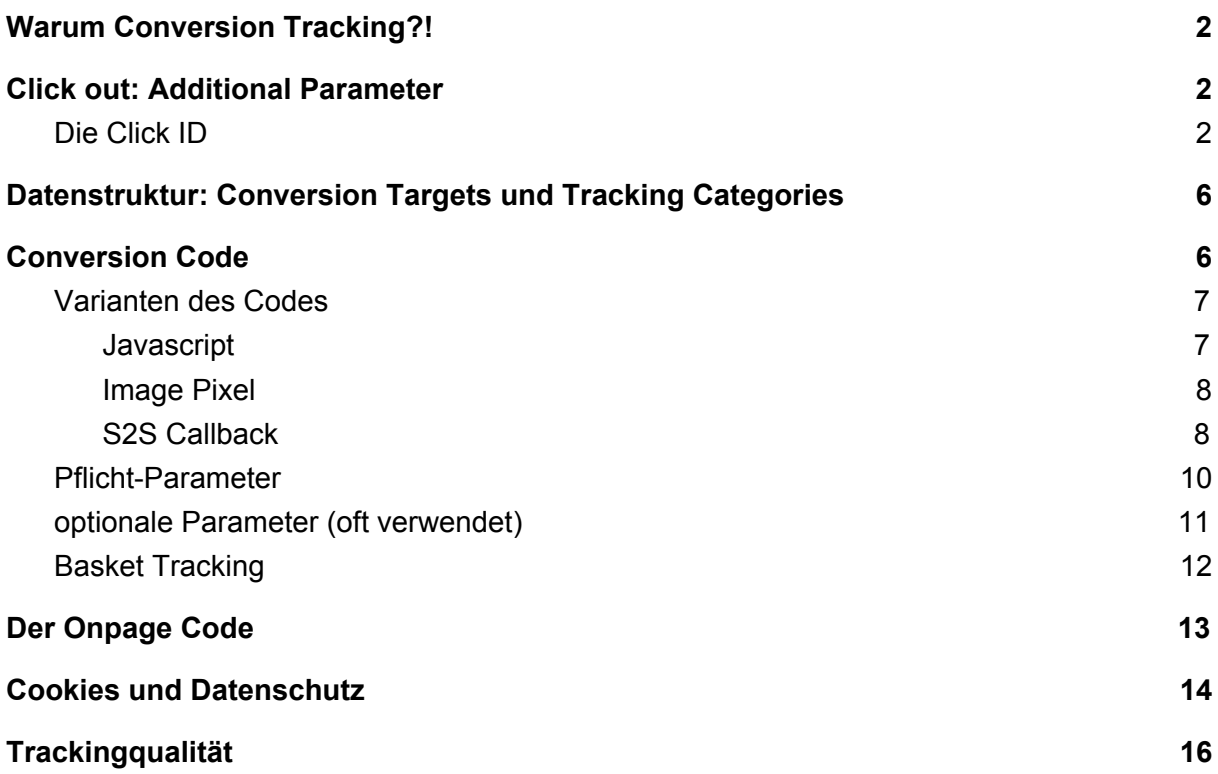

# <span id="page-2-0"></span>**Warum Conversion Tracking?!**

Conversion Tracking erlaubt das Zuordnen von Sales und Events zu Trafficquellen. Damit ist es im nächsten Schritt möglich, monetäre Werte zuzuordnen. Das kann zum Beispiel eine Provision pro vermittelten Sale sein.

Auswertungen der mit Conversion Tracking erhobenen Daten in Reportings ermöglichen, Aussagen über Performance, Entwicklungen, Kosten, Einnahmen und Optimierungspotentiale treffen zu können.

Damit das alles möglich ist, muss ein Tracking-Pixel auf der Bestellbestätigungsseite (auch Danke-Seite) nach Bestellabschluss integriert werden.

#### *Kurzgesagt*

Conversion Tracking verbindet Klicks mit einem Sale, der über einen Tracking-Pixel erfasst wird.

# <span id="page-2-1"></span>**Click out: Additional Parameter**

Um Trafficquellen in weiteren Systemen, wie beispielsweise Google Analytics, analysieren zu können, können an Links bzw. Weiterleitungen automatisch Parameter (z.B. UTM-Parameter) angefügt werden.

Die Werte der Parameter können

- mit statischen Werten (z.B. utm\_source=affiliate)
- oder mit dynamischen Werten (z.B. utm\_source=#{PARTNER\_ID}, sodass die jeweilige Partner-ID übergeben wird)

befüllt werden.

<span id="page-2-2"></span>Das Additional Parameter Tool befindet sich unter *Manage Advertisers > Advertiser Tracking*

### Die Click ID

Für das Tracking wichtiger Parameter ist die Click ID. Sie funktioniert als Fallback, für den Fall dass Cookies gelöscht wurden.

Die Click ID wird mit jedem Klick als Get-Parameter über die URL an den Shop übergeben. Der Shop speichert diese Click ID zwischen und übergibt sie beim Aufruf des Conversion Tracking-Pixels zurück.

Die Schritte zum Einrichten des Click ID Trackings sind:

1. Einrichten der Click ID als Additional Parameter: Im ersten Schritt muss die Click ID als additional Parameter eingerichtet werden. z.B. clicklid=#{CLICK\_ID}. Das erfolgt im System unter *Manage Advertisers > Advertiser Tracking*

#### *Weiterlesen*

Eine ausführliche Anleitung zur Funktionsweise der Additional Parameter finden Sie hier:

<https://onlinemarketing-support.com/additional-parameters/>

2. Der Shop liest die Click ID aus der URL aus und speichert sie entweder in einem Cookie oder in der Datenbank.

Bei der Zwischenspeicherung in einem Cookie empfehlen wir sehr, den Cookie serverseitig (z.B. mit PHP) zu setzen.

#### **Beispiele**

Code Beispiel PHP: Cookie mit Click ID serverseitig setzen:

```
<?php
if(isset($_GET["clickid"])) {
    setcookie("clickid", $_GET["clickid"], time() + 365*24*60*60);
}
?>
```
Javacript Code Beispiel: Cookie mit Click ID browserseitig setzen:

```
<html>
<head>
</head>
<body>
    <div id="mydiv">Hello, this a Test Page</div>
    <script>
        function setCookie(cname, cvalue, exdays) {
            var d = new Date();
            d.setTime(d.getTime() + (exdays * 24 * 60 * 60 *1000));
            var expires = "expires=" + d.t_o \cup TCString();
            document.cookie = cname + "=" -" + cvalue + "; + expires
+ ";path=/";
        }
        function getCookie(cname) {
            var name = cname + "=";
            var decodedCookie =
decodeURIComponent(document.cookie);
            var ca = decodedCookie.split(';');
            for (var i = 0; i < ca.length; i++) {
                var c = ca[i];while (c.charAt(0) == ' ') {
                    c = c.substring(1);
                }
                if (c.indexOf(name) == 0) {
                    return c.substring(name.length, c.length);
                }
            }
            return "";
        }
        function saveClickId(qparam) {
            //Get ClickID and save to Cookie
            var urlParams = new
URLSearchParams(window.location.search);
            if (urlParams.has(qparam)) {
                var cli = urlParams.get(qparam);
                setCookie(qparam, cli, 60);
            }
        }
```

```
(function () {
            //read new value with name clickid
            saveClickId('clickid');
            //show value in Browser
            var para = document.createElement("P");
            var t = document.createTextNode("This is the ID: " +
getCookie('clickid'));
            para.appendChild(t);
            document.getElementById("mydiv").appendChild(para);
        })();
    </script>
</body>
</hmtl>
```
3. Auslesen der Click ID auf der Bestellbestätigungsseite, damit sie an den Tracking-Code übergeben werden kann.

Beispielcode Cookie serverseitig mit PHP auslesen

```
<?php
if(isset($_COOKIE["clickid"])) {
    $clickid = $_COOKIE["clickid"];
}
?>
```
Beispielcode Cookie browserseitig mit JavaScript auslesen

```
<script>
function getCookie(cname) {
    var name = cname + "="; var ca = document.cookie.split(";");
for (var i = 0; i < ca.length; i++) {
        var c = ca[i]; while (c.charAt(\theta) == "") {
            c = c.substring(1);
        \} if (c.indexOf(name) == 0) {
            return c.substring(name.length, c.length);
```

```
}
    } return "";
}
var clickid = getCookie("clickid");
</script>
```
# <span id="page-6-0"></span>**Datenstruktur: Conversion Targets und Tracking Categories**

Trackingereignisse (Conversions) haben zwei Dimensionen, die sie definieren. Diese Dimensionen sind später auswertbar und können vergütet werden (z.B. eine Provision pro Sale).

Sowohl Conversion Targets als auch Tracking Categories müssen im System angelegt sein, bevor der Conversion Code implementiert werden kann. Das Anlegen erfolgt im System unter *Manage Advertisers.*

**Conversion Target**: Definiert den Typ des Ereignisses, z.B. Sale, Appinstall, Newslettersignup.

**Tracking Category:** Definiert die kommerzielle Dimension etwa nach Marge, z.B. Produktgruppe ("Flug", "Hotel", "Mietwagen")

*Weiterlesen* Eine ausführliche Anleitung zur Funktionsweise von Conversion Targets sowie Tracking Categories finden Sie hier: <https://onlinemarketing-support.com/working-with-conversion-targets/> <https://onlinemarketing-support.com/tracking-categories/>

# <span id="page-6-1"></span>**Conversion Code**

Auf der Bestellbestätigungsseite für Sales (bzw. bei anderen Ereignissen auf den entsprechenden Seiten) wird der Conversion Code (auch Tracking-Pixel) implementiert. So werden abgeschlossene Sales (bzw. Events) gemessen. Über verschiedenen Variablen und Parameter werden Daten übergeben, z.B. die Order ID oder der Warenkorbwert.

### <span id="page-7-0"></span>Varianten des Codes

Den Conversion Code bekommen Sie entweder zugeschickt oder Sie können ihn im User Interface unter *Manage Advertisers > view tracking code* generieren.

Bitte implementieren Sie nur Ihren individuellen Conversion Code der Ihre IDs (Advertiser ID und Tracking Domain) enthält. Bitte nicht die Codes der folgenden Beispiele verwenden.

#### *Weiterlesen*

Eine ausführliche Anleitung zum Generieren der Tracking Codes finden Sie hier: <https://onlinemarketing-support.com/configuring-and-implementing-tracking-codes/>

### <span id="page-7-1"></span>**Javascript**

Grundsätzlich empfehlen wir die Nutzung des Javascript Codes bei browserseitigen Implementierungen.

Der Javascript Code eignet sich besonders gut für die Implementierung in Javascript-Umgebungen wie Tag Management Systeme. Außerdem bietet er Vorteile bei der Übermittlung von Baskets (siehe unten) und hat zusätzliche Funktionalitäten wie eine Container-Funktionalität.

Beispiel:

```
1 <!-- BEGIN INGENIOUS TECHNOLOGIES TRACKING CODE -->
      <script type="text/javascript">
  3 var itsConv = {
  \overline{4}5
             trcCat : 'basket',
6<sup>6</sup>convTarget : 'Sale'
             siteId : 'checkout',<br>convId : '',<br>ordValue : '',
  8
  QordCurr : 'EUR',
 10
             clickId : ",
 11
             discCode:12isCustNew:
 13
             payMethod : "
 14
             paymethod<br>
basket : '{"pid":"!!VALUE!!","prn":"!!value!!","brn":"!!value!!","pri":"!!VALUE!!","qty":"!!VA<br>
LUE!!","trc":"!!value!!","prrc":"!!value!!.!!value!!.!!value!!"}'<br>"tre":"!!value!!!","prn":"!!value!!","brn":"!!val
 15
 16
             "trc":"!!value!!","prc":"!!value!!"}',<br>advId : 'i5615284',
 17
 18
             trcDomain : 'marketing.net.ingenioustechnologies.com'
 19
 20
      \frac{1}{7}; DO NOT CHANGE. The following lines assure tracking functionality.
 21\,en=function(v){if(v){if(typeof(encodeURIComponent)=='function'){return(encodeURIComponent(v));}<br>return(excodeURIComponent)=='function'){return(encodeURIComponent(v));}<br>return(excodeURIComponent)=='function'){return(encodeU
 22
23 var ia=new Array();};var i=ia.length;ia[i]=new Image();ia[i].src=s;ia[i].onload=function(){};}else<br>{document.write('<img src="'+s+'" height="1" width="1" border="0" alt=""<br>style="display:none;">');}};var pr='http'+(docu
             height=0;i.vspace=0;i.hspace=0;i.marginWidth=0;i.marginHeight=0;i.scrolling="no";i.
             allowTransparency=true;i.style.display="none";try{d.body.insertBefore(i,d.body.firstChild);}
```
### <span id="page-8-0"></span>Image Pixel

Der Image Pixel eignet sich bei einfachen Events (i.d. Regel ohne Basket) bzw. beim Einbau in einfache Trackingweichen.

Beispiel:

```
1 <!-- BEGIN INGENIOUS TECHNOLOGIES TRACKING CODE -->
 2 <img src="//marketing.net.ingenioustechnologies.com/ts/i5615284/tsa?typ=i&tst=!!TIME STAMP!!&trc=b
     asket&ctg=Sale&sid=checkout&cid=!!convId!!&orv=!!ordValue!!&orc=EUR&pmt=!!payMethod!!&dsv=!!discVa
     lue!!&dsc=!!discCode!!&csn=!!isCustNew!!&bsk=%7B%22pid%22%3A%22%21%21%21%21%21%22%2C%22prn%22%3A
     %22%21%21value%21%21%22%2C%22brn%22%3A%22%21%21value%21%21%22%2C%22pri%22%3A%22%2LVALUE%21%21%21%21%
     2%2C%22qty%22%3A%22%21%21VALUE%21%21%22%2C%22trc%22%3A%22%21%21value%21%21%22%2C%22prc%22%3A%22%21<br>%21value%21%21.%21%21value%21%21.%21%21value%21%21%22%7D&cli=!!CLICKID!!"width="1"height="1"
     border="0" style="display:none;">
3 <!-- END INGENIOUS TECHNOLOGIES TRACKING CODE -->
```
### <span id="page-8-1"></span>S2S Callback

Die Server to Server Callback-URL eignet sich zum Einsatz außerhalb von Browsern (z.B. aus Apps) oder eignet sich, um den Browser komplett zu umgehen.

Wichtig: Die Click ID ist ein Pflicht-Parameter, ohne sie kann Server to Server Tracking nicht funktionieren.

Der S2S Callback Link ist dem Image-Pixel sehr ähnlich. Um einen Image-Pixel in eine S2S Callback URL zu konvertieren, muss man nur den Parameter typ = i auf typ = s ändern.

#### Beispiel:

```
1 <!-- BEGIN INGENIOUS TECHNOLOGIES TRACKING CODE -->
 2 <img src="//marketing.net.ingenioustechnologies.com/ts/i5615284/tsa?typ=s&tst=!!TIME_STAMP!!&trc=b
     asket&ctg=Sale&sid=checkout&cid=!!convId!!&orv=!!ordValue!!&orc=EUR&pmt=!!payMethod!!&dsv=!!discVa
     lue!!&dsc=!!discCode!!&csn=!!isCustNew!!&bsk=%7B%22pid%22%3A%22%21%21WALUE%21%21%22%2C%22prn%22%3A
     %22%21%21value%21%21%22%2C%22brn%22%3A%22%21%21value%21%21%21%21%21%21%21%21%22%2C%22prn%22%3A%22%21%21%21%21%<br>2%2C%22qty%22%3A%22%21%21VALUE%21%21%22%2C%22trc%22%3A%22%21%21value%21%21%22%2C%22prc%22%3A%22%21<br>%21value%21%
     border="0" style="display: none;">
3 <!-- END INGENIOUS TECHNOLOGIES TRACKING CODE -->
```
#### *Weiterlesen*

Eine ausführliche Anleitung zum Generieren von Server to Server Tracking Codes finden Sie hier:

[https://onlinemarketing-support.com/configuring-and-implementing-tracking-codes-se](https://onlinemarketing-support.com/configuring-and-implementing-tracking-codes-server-to-server/) [rver-to-server/](https://onlinemarketing-support.com/configuring-and-implementing-tracking-codes-server-to-server/)

### <span id="page-10-0"></span>Pflicht-Parameter

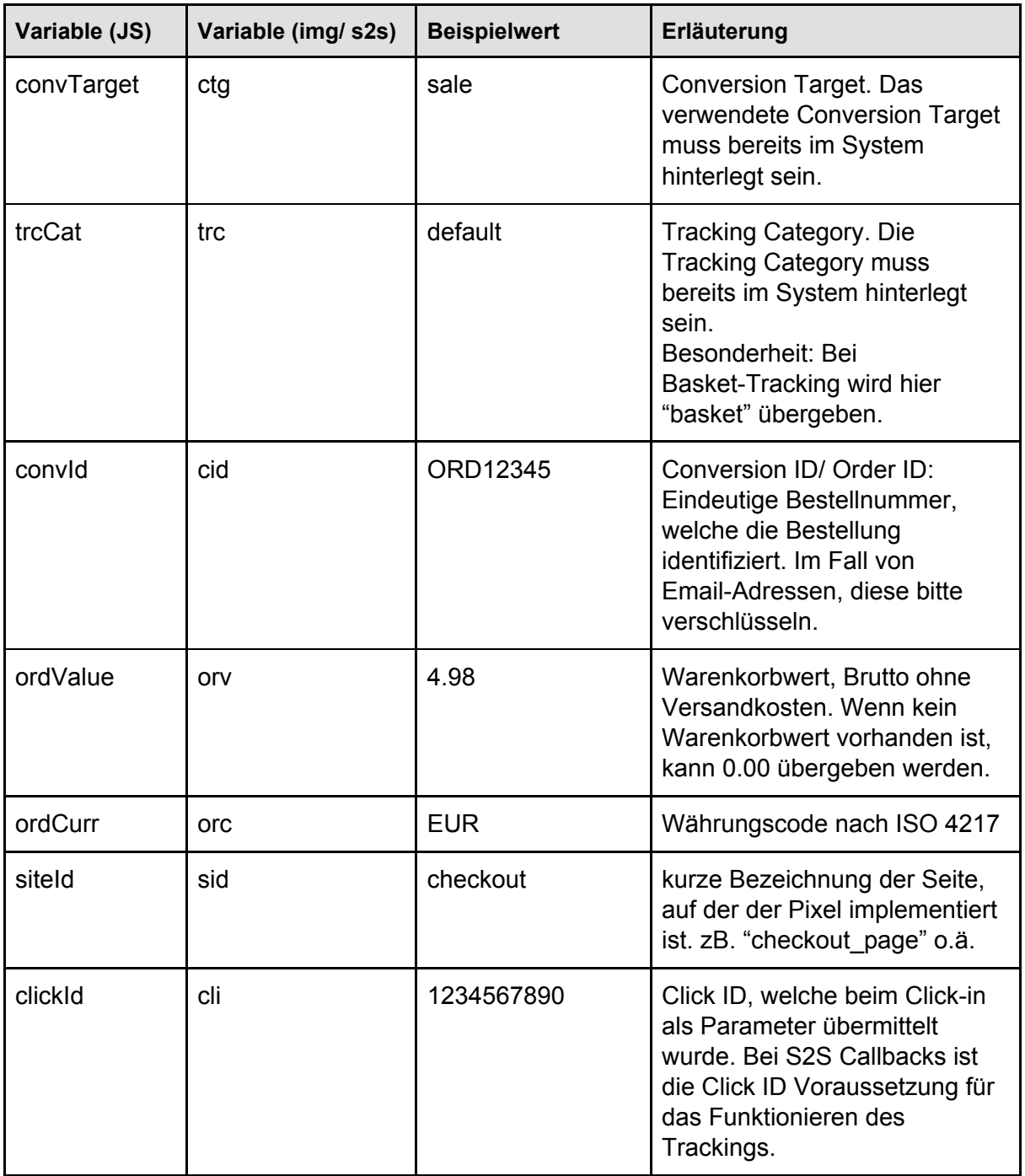

# <span id="page-11-0"></span>optionale Parameter (oft verwendet)

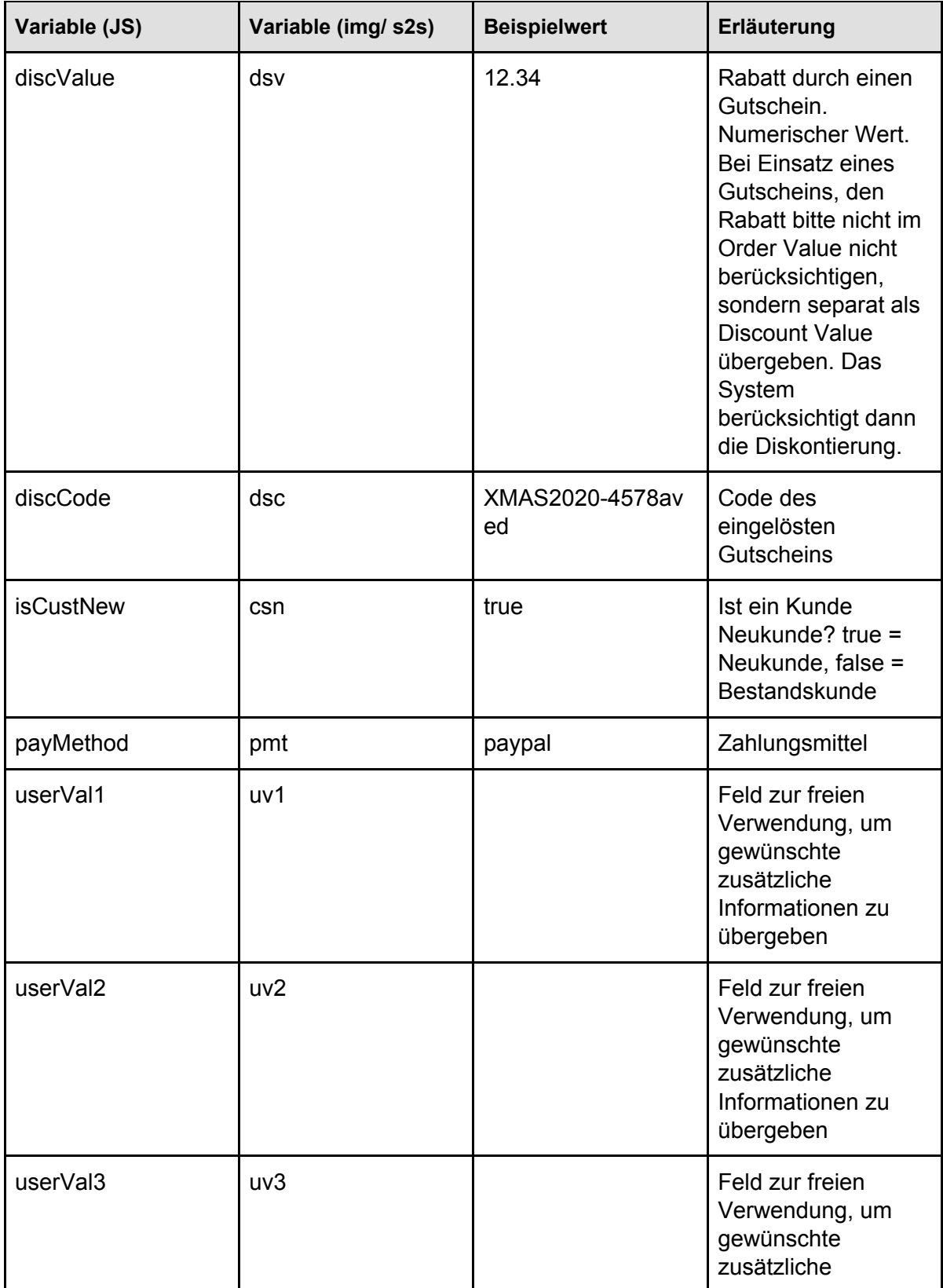

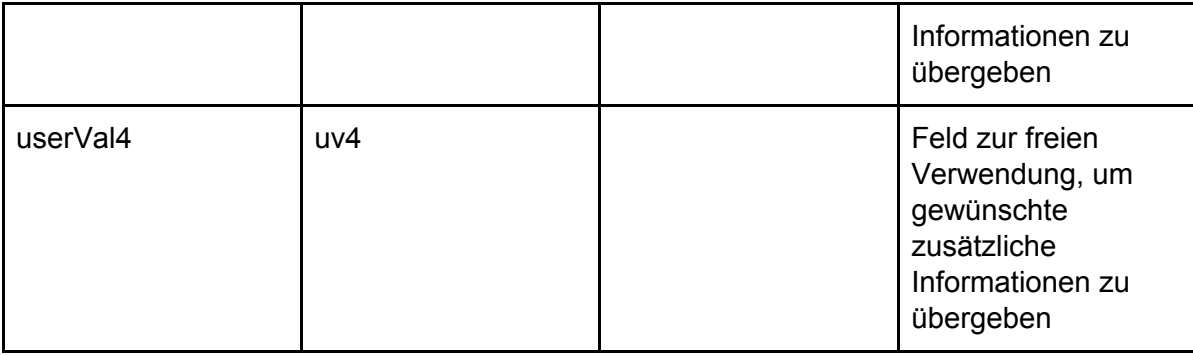

#### *Weiterlesen*

Eine ausführliche Auflistung aller möglichen Parameter sowie zur Arbeit mit Conversion Tracking Codes finden Sie hier:

[https://onlinemarketing-support.com/configuring-and-implementing-tracking-codes/#ip](https://onlinemarketing-support.com/configuring-and-implementing-tracking-codes/#ipt_kb_toc_238_5) [t\\_kb\\_toc\\_238\\_5](https://onlinemarketing-support.com/configuring-and-implementing-tracking-codes/#ipt_kb_toc_238_5)

### <span id="page-12-0"></span>Basket Tracking

Basket Tracking fügt einer Conversion eine oder mehrere Positionen des Warenkorbs hinzu. So können einzelne gekaufte Produkte analysiert und/oder verprovisioniert werden.

Voraussetzung: Es muss eine Tracking Category (trc) mit dem Namen und Alias "basket" angelegt sein

Der Basket wird als Wert in einem Parameter im JSON-Format übergeben. Im Image-Pixel bzw. im S2S-Callback muss dieses JSON-Objekt URL-encodiert übergeben werden.

Die einzelnen Bestandteile der Basketpositionen sind in der folgenden Tabelle aufgeführt:

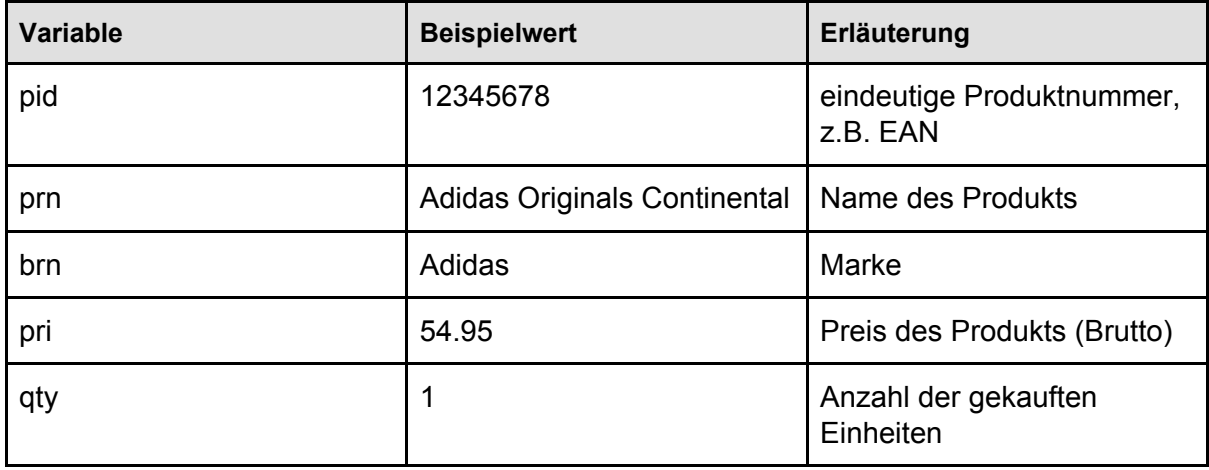

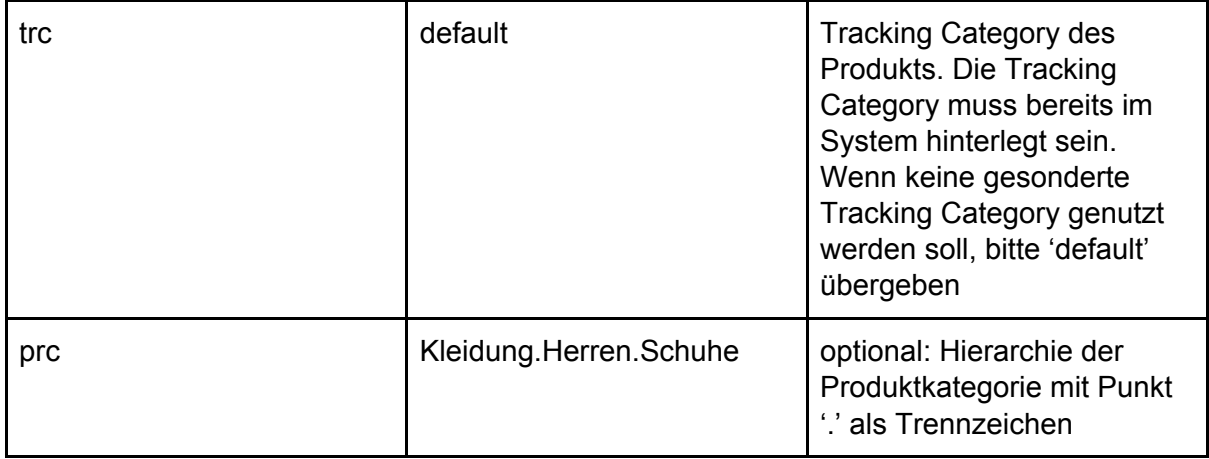

#### Beispiel

```
basket : '{"pid":"123456","prn":"!Adidas Originals Continental
80","brn":"Adidas","pri":"54.95","qty":"1","trc":"default","prc":"Mode.H
erren.Schuhe.Sneaker"}'
',{"pid":"9876543","prn":"Anna Field Damensocken schwarz","brn":"Anna
Field","pri":"12.34","qty":"3","trc":"default","prc":"Mode.Damen.Zubehör
"}',
```
# <span id="page-13-0"></span>**Der Onpage Code**

Der Onpage Code soll auf allen öffentlich zugänglichen Seiten implementiert werden. Sein Hauptzweck ist das erkennen von einkommendem Traffic. Weitere Funktionalitäten sind Sicherung der Trafficqualität (Erkennen von echten Klicks vs. gecachte Aufrufe, sicherstellen des gesetzten Cookies bei eventuell geblockten Cookies von Adserver redirects).

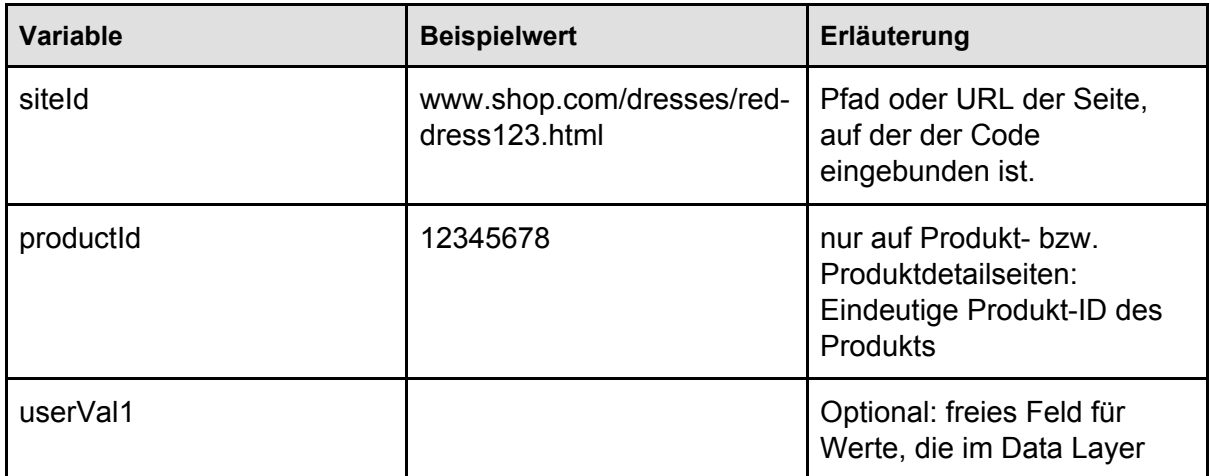

![](_page_14_Picture_651.jpeg)

# <span id="page-14-0"></span>**Cookies und Datenschutz**

Wer mit Trackingtechnologien arbeitet, möchte oder muss diese in seiner Datenschutzerklärung transparent machen und ggf. auch eine Opt-Out-Möglichkeit bereitstellen.

Der folgende Text ist ein Vorschlag für eine entsprechende Passage in der Datenschutzerklärung Ihres Shops. Tracking-Domain sowie Advertiser-Id (i-Nummer im Trackingcode) müssen ergänzt werden:

#### **Tracking-Technologie der Ingenious Enterprise Plattform | Verwendung von Cookies**

Wir setzen eine Tracking-Technologie der Ingenious Technologies AG, Französische Straße 48, 10117 Berlin, ein, um die Verbindung zwischen einem Klick des Nutzers auf ein Werbemittel bzw. einer Anzeige eines Werbemittels (Touch-Point) und einer Aktion von Ihnen (z.B. einem Kauf im Online-Shop oder einer Newsletter-Registrierung) herzustellen. Bei jedem Touch-Point sendet Ihr [Browser](https://de.wikipedia.org/wiki/Webbrowser) eine HTTP-Anfrage (Request) an den Server von Ingenious, mit der bestimmte Informationen übermittelt werden. Zu diesen Informationen zählen die URL der Webseite, auf der Werbemittel platziert ist (Referrer-URL), die Browser-Kennung (User-Agent) des Endgeräts (einschließlich Informationen über den Gerät-Typ und das Betriebssystem), die IP-Adresse des Endgeräts (diese IP-Adresse wird von Ingenious vor der Speicherung anonymisiert), HTTP-Header (von Ihrem Browser automatisch übermittelte Datenpaket mit diversen technischen Informationen), der Zeitpunkt des Requests und, falls auf dem Endgerät zuvor bereits gespeichert, das Cookie mit seinem gesamten Inhalt.

Ein Cookie ist ein kleines Datenpaket, welches zwischen Ihrem Browser und dem Server ausgetauscht wird. In diesem Datenpaket können die für die Webanwendung relevanten Informationen gespeichert und übermittelt werden, z.B. der Inhalt eines virtuellen Warenkorbes.

Die Tracking-Technologie speichert zur Dokumentation von Aktionen Cookies auf Ihrem Endgerät. In dem Cookie wird die Information über die letzten Touch-Points gespeichert (d. h. wann von einem Endgerät ein bestimmtes Werbemittel angezeigt oder angeklickt wurde). Außerdem wird im Cookie eine von Ingenious generierte Cookie-ID gespeichert. Zu dieser Cookie-ID werden bei Ingenious die Daten über die erfolgten Touch-Points und

Informationen zu Ihren Aktionen gespeichert. Die gespeicherten Touch-Points lassen sich ggf. zu einer Abfolge-Kette (User-Journey) zusammensetzen.

Bei einem Aktion-Request werden meistens auch die Bestellnummer und der Warenkorbwert Ihrer Bestellung übermittelt und von Ingenious gespeichert. Zusätzlich können folgende Werte übermittelt und gespeichert werden: Ihre Kundennummer, Neukunde -Merkmal, Ihr Alter und Geschlecht sowie die bei einer Kundenumfrage von Ihnen gemachten Angaben.

Die an Ingenious übermittelten Informationen und die Cookies dienen ausschließlich dem Zweck einer korrekten Zuordnung des Erfolgs eines Werbemittels und der entsprechenden Abrechnung und ist mit unseren berechtigten Interessen nach Art. 6 Abs. 1 Satz 1 lit. f DSGVO gerechtfertigt.

Falls Sie die Speicherung von Cookies in Ihrem Browser nicht wünschen, können Sie dies durch die entsprechende Browsereinstellung erreichen. Sie können in Ihrem jeweiligen Browser das Speichern von Cookies unter Extras/Internetoptionen deaktivieren, auf bestimmte Webseiten beschränken oder Ihren Browser so einstellen, dass er Sie benachrichtigt, sobald ein Cookie gesendet wird. Bitte beachten Sie aber, dass Sie in diesem Fall mit einer eingeschränkten Darstellung der Onlineangebote und einer eingeschränkten Benutzerführung rechnen müssen. Sie können Cookies auch jederzeit löschen. In diesem Fall werden die darin hinterlegten Informationen von Ihrem Endgerät entfernt.

Das Sammeln und Verarbeiten von Tracking-Daten kann auch durch einen Klick auf diesen Tracking-Opt-Out Link deaktiviert werden:

#### https://<Tracking-Domain>/ts/<Advertiser-ID>/tsv?settrackingoptout=a

Beim Klicken auf den Tracking-Opt-Out Link wird ein spezielles Cookie geschrieben, wodurch das Tracking im aktuellen Webbrowser des Endgeräts deaktiviert wird. Das Tracking wird jedoch wieder aktiviert, sobald Sie Tracking-Opt-Out Cookie löschen.

Welche Cookies im Einzelnen von unserer Tracking-Technologie verwendet werden, können Sie der folgenden Übersicht entnehmen:

![](_page_15_Picture_674.jpeg)

![](_page_16_Picture_487.jpeg)

# <span id="page-16-0"></span>**Trackingqualität**

Das Tracking allein mit Cookies ist mittlerweile spürbar eingeschränkt, sodass das Risiko besteht, signifikante Datenmengen nicht zu erfassen. Gründe liegen in Regulierungen durch Browser (wie z.B. Firefox oder Safari), dem Einsatz von AdBlocker-Software u.a.

Besonders Third-Party-Cookies (Tracking Cookie kommt von einer anderen Domain als der Shop-Domain) werden häufig blockiert.

Wir empfehlen deswegen eine Kombination verschiedener Maßnahmen. Diese können auf den eigenen Anwendungsfall angepasst werden:

- Nutzung einer First Party Domain für das Tracking (zur Einrichtung, sprechen Sie Ingenious Technologies gerne an)
- Einsatz der Click ID, Speicherung der Click ID idealerweise entweder durch einen serverseitig gesetzten First Party Cookie oder in der Datenbank des Shops
- Implementierung des Onpage Codes
- Wenn first party tracking nicht möglich ist, ist die Übermittlung des Conversion Codes per Server to Server Callback eine gute Option, so werden die Browser bzw. Adblocker (meist Browser-Plugins) umgangen.